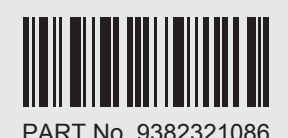

# 无线局域网适配器 使用说明书

在使用该产品功能之前,请详细阅读该使用说明书并保存好以作将来的参考。

## 必要设备及要求

#### \* 请准备好以下设备:

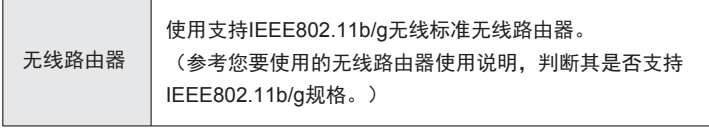

## 空调室内机相关部件名称

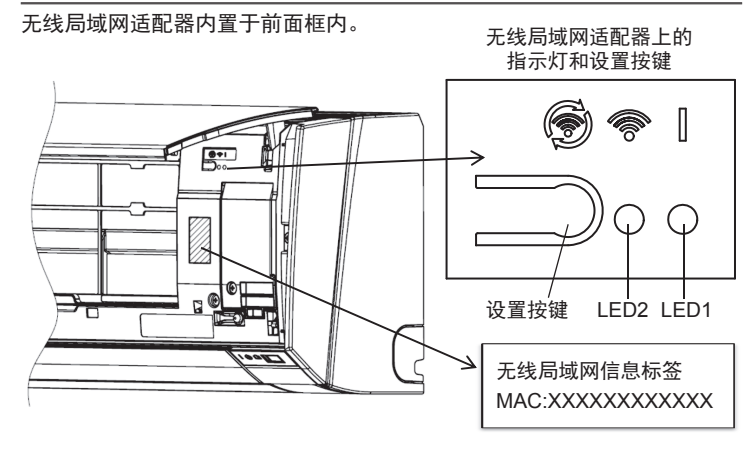

### 重要提示

- 无线局域网信息标签是无线局域网配置的必要信息。
- 确保该标签贴附在室内机前面框上,或者将其贴附在本操作手册最后一 节的列表中。
- 无线局域网适配器的"LED指示灯"和"设置按键"位于室内机的前面 框上。打开室内机面板即可确认。(面板的打开方式请参照"使用安装说 明书")

## **1.** 安全防范

- 为了防止人身伤害或者财产损害的发生,请在使用此产品之前仔细阅读说明 书,并确保遵守以下安全防范措施
- 由于不遵循指示的错误操作可能导致伤害或损坏,其严重性分类如下:

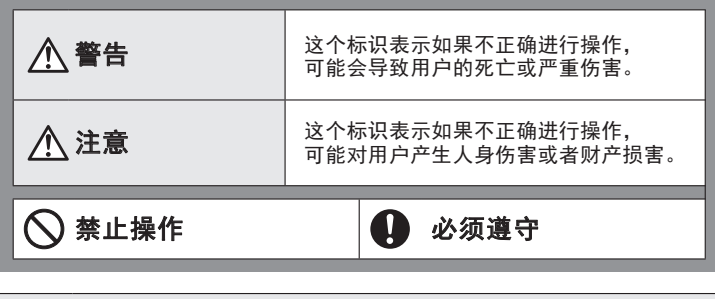

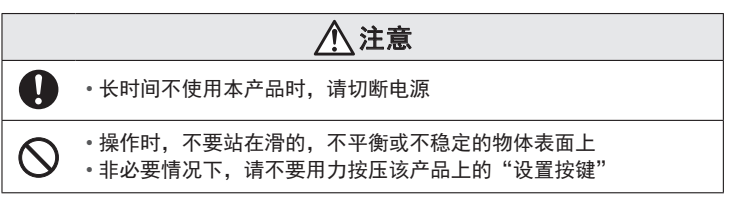

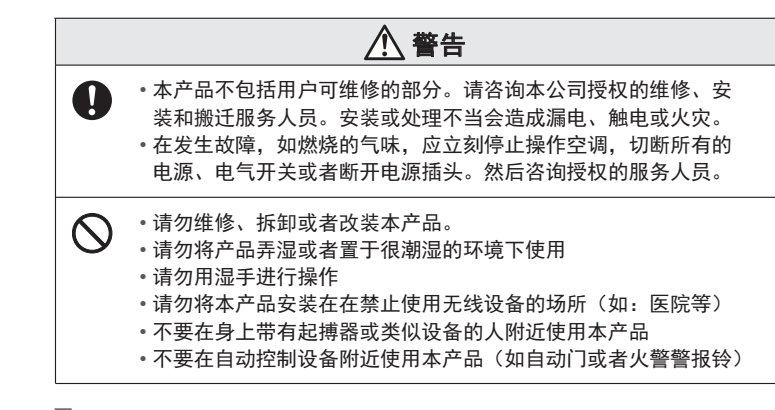

# **2.** 使用注意事项

- 使用该功能,您将能够在无法看到空调的地方操作空调。这意味着在房间的人 们可能遭到意外的空调操作。在使用前,请确认房间情况。
	- ·确保定期检查空调电源的安全连接, 并且周围区域没有堆积很多灰尘。 这可能会引起发热或火灾。
	- ·确保空调没有任何故障
	- ·确保空调气流不会引起任何不利影响
	- 譬如,物体的坠落引起人身伤害,火灾或者财产损害
	- ·如果知道有人在空调附近,请提前提醒他们您要远程操作空调,并且离空调 远一点距离。

空调的突然运转或停止可能会让人受到惊吓,甚至因惊吓导致人的摔倒等。 更重要的是,室内外温度快速的变化可能引起人身体的不适。 当房间内有无能力控制温度的人时,请勿使用本产品(比如婴儿,儿童,残 疾人,老人或者病人)。

- · 在使用本产品之前, 充分理解定时功能的设置和其他操作 空调不可预测的运行或者停止可能会引起人身体的不适或者对动植物有不利 影响。
- · 当远程使用本产品时, 经常检查空调的设置和运行状态。

室内外温度的快速变化可能会引起人身体的不适或者对动植物有不利影响。

- 如果您通过该功能操作空调,既不会有空调器本体指示灯闪烁,空调也不会发 出任何提示声音。
- 如果该产品和路由器之间通信不良, 请调整路由器的位置或者天线方向以改善 通信。或者将无线路由器移动到该产品附近。或者使用无线扩展器改善通信。
- 在2G/3G/4G网络下使用APP操作空调时, 会产生通信流量。
- 手机丢失的情况下,请注册新账号,初始化无线局域网适配器(参考后述4、5 项)后重新连接。

## 3. 使用无线局域网注意事项

当你使用无线局域网时,你必须注意遵循无线电波、个人信息等的关系。要 正确使用本产品,请确认仔细阅读下列注意事项和您正在使用的无线局域网 设备的说明书。除了法律认可的,对任何人或第三方不正确使用本产品而产 生的匹配失败或其他损害、缺陷,我们不承担任何责任。

### **3.1.** 无线电波使用注意事项

- 请勿擅自拆卸/改装该产品, 如被发现本公司将停止用户使用该产品的权限。
- 该发射器不得与任何其他天线或发射器一起配合或操作。
- 不要在下列地点使用本产品。在这些位置使用本产品可能导致通信不稳定或 者无法通信
	- (1) 在相同频率段 (2.4GHz) 的无线通信设备附近使用本产品。
	- (2)在有磁场干扰设备的场合使用,比如微波炉、静电或者无线电波干扰 (无线电波可能无法达到取决于环境)

## **3.2.** 个人信息(安全相关)注意事项

- 只要你使用无线局域网设备, 无论你是否加密, 由于利用无线电波, 都会产 生信息被拦截的可能性。
- 无线局域网使用无线电波来实现本产品和无线路由器之间的通信, 这意味着 在无线电波能够覆盖的范围内能够建立无线局域网连接。因此,你的通信可 能会被拦截、读取或非法侵入。
- 当你设置无线局域网连接时, 不要连接到未经授权的设备或网络。
- 当你处理本产品或转移至第三方, 请初始化本产品。
- 本产品使用京东智能助手"小京鱼"APP, 需要有用京东账号登录。

## **3.3.** 其他

- 使用本产品作为常规的无线局域网设备
	- (1)不要在医院或者有医疗设备附近使用本产品
	- (2)不要在飞机上使用本产品
	- (3)不要在处理高精度控制或微弱信号的电子元器件或者设备附近使用本 产品要注意的电子设备的例子有:
	- 助听器、起搏器、火灾报警器,自动门和其他自动控制设备等
- 无法保证与所有无线路由器、在所有住宅环境下的无线连接和性能。下列 情况下,无线电波可能无法到达或者可能被阻止。
	- (1) 由钢筋混凝土或者金属构成的建筑
	- (2)安装在障碍物附近
	- (3)使用同样频率的无线通信设备的干扰
	- (4)在有磁场干扰产生的场所,如微波炉、静电或无线电波
- 请在详细阅读"无线局域网适配器使用说明"之后,安装设置无线局域网 功能。

## **4.** 手机(或平板电脑)和空调器的配对登录 机(或平板电脑)和空调器的配对登录

### **4.1.** 请确认手机(或平板电脑)已连上路由器

4.2. 京东智能助手"小京鱼"APP的安装

用手机扫下面二维码, 安装京东智能助手"小京鱼"APP

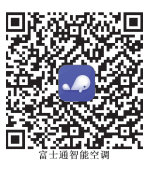

#### **4.3.** 用户登录

小京鱼APP, 需要用"京东账号"进行登录后方可使用, 如已有 "京东账号"请直接用账号登录, 如没有"京东账号",请先注册"京东账号",然后用已注册的

"京东账号"进行登录。

### **4.4.** 空调器配对

- *1*  打开小京鱼APP
- *2*  点击右上角"+"图标,添加新设备。
- *3* 扫描下面的二维码

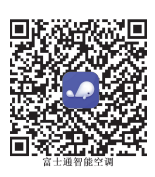

*4* 根据APP界面的提示,实施配对操作

配对完成后,APP首页点击相应的空调设备,即可进入操作界面,实现手机 或平板电脑对空调器进行远程操作

#### 重要提示

- 修改空调器的名称 进入空调的操作界面,点击右上角图标,跳转至设置页面,点击"设备名 称",输入需要的名称,点击保存。
- 多个手机(或平板电脑)控制同一台空调器 进入空调的操作界面,点击右上角图标,跳转至设置页面,点击"共享给 家人",会自动生成一个二维码,需要操作的家庭成员打开各自的"小京 鱼APP"扫码添加即可。

## **5.** 初始化(复位)

在下列情形下初始化(复位)该产品

- 废弃处理该产品
- 该产品转让给第三方
- 移机并更换了无线路由器

### **5.1.** 解除绑定已登录的空调器

进入空调操作界面。

- *1*  点击右上角图标,跳转至设置页面
- *2*  点击最下方"删除设备"

通过上述操作,空调器和手机的绑定已被解除。

### **5.2.** 初始化无线局域网适配器

\*指示灯图示说明 〇灭灯 ●亮灯 ◇闪烁

- *1*  长按设置按键**10**秒 (按钮**3**秒后,**LED2**会出现**2**秒亮**0.5**秒灭的点灭过 程,请无视并持续按钮至**10**秒以上)
- 当所有的**LED**灯同时闪烁**3**次表示初始化即将完成 *2*  (亮灯0.5秒/灭灯0.5秒) **LED 1** 将闪烁(亮灯**2**秒**/**灭灯**0.5**秒)。 **10**秒后,**LED1**和**LED2**指示灯将返回到初始状态。 (**LED1**长亮;**LED2** 灭灯)

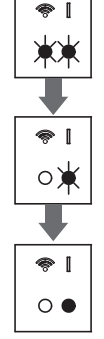

■ 想继续使用该产品时

如果您或第三方希望继续使用该产品,请根据上述"4.手机 (或平板电脑)和空调器的配对登录"重新连接不同的无线路 由器。

提示: 如果先前的使用者未注销或初始化该产品,那么无法设置无线局域网。 在这种情况下,请与我司售后联系。

## **6.** 使用提示

- 每个空调器的无线局域网适配器只能同时注册于一个账户。 其他的家庭成员(智能手机或平板电脑)想要使用同一空调时,参照重要提 示所述,利用"共享给家人"生成的二维码。
- 通过APP对空调的操作, 无法同步反映在无线遥控器上。
- 当空调断电 (通过断路器或者插头) 时, 不能从APP上操控空调。
- 在运行过程中,室内温度会被显示在APP上。显示的室温可能和实际温度有 偏差,取决于房间内的情况或者空调的运行状态,仅作参考。
- 如果APP和遥控器操作指令不同时,空调将执行最新的操作指令。
- 无论是从APP还是从无线遥控器设置定时, 定时功能都能被启动。

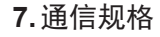

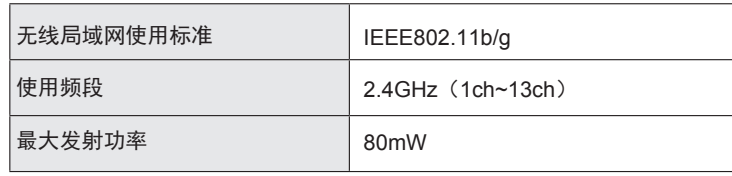

## 请在报修之前,检查下列项目。

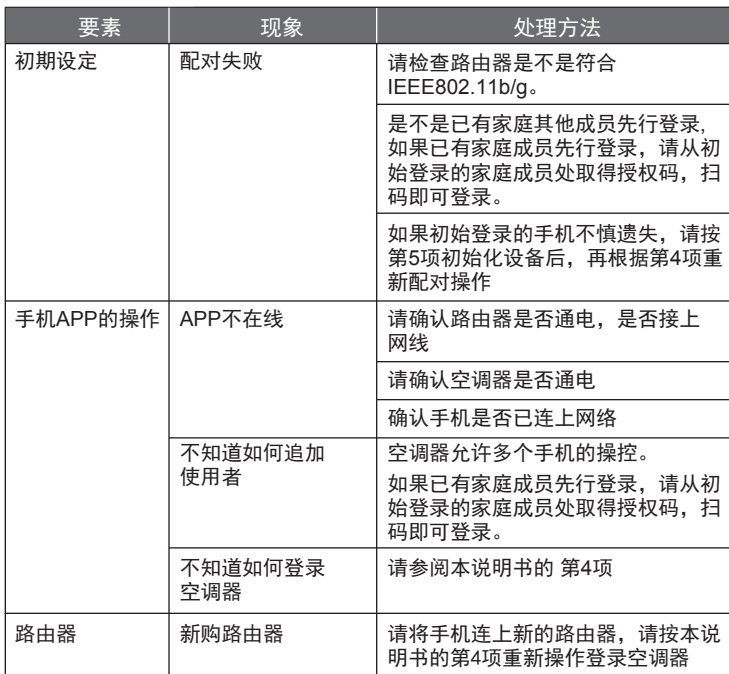

## ■ 无线局域网适配器指示灯状态 — 元<sub>次/冯次/冯</sub>信能监清众为众/态<br>\*指示灯图示说明: 〇灭灯 ● 亮灯 入 闪烁

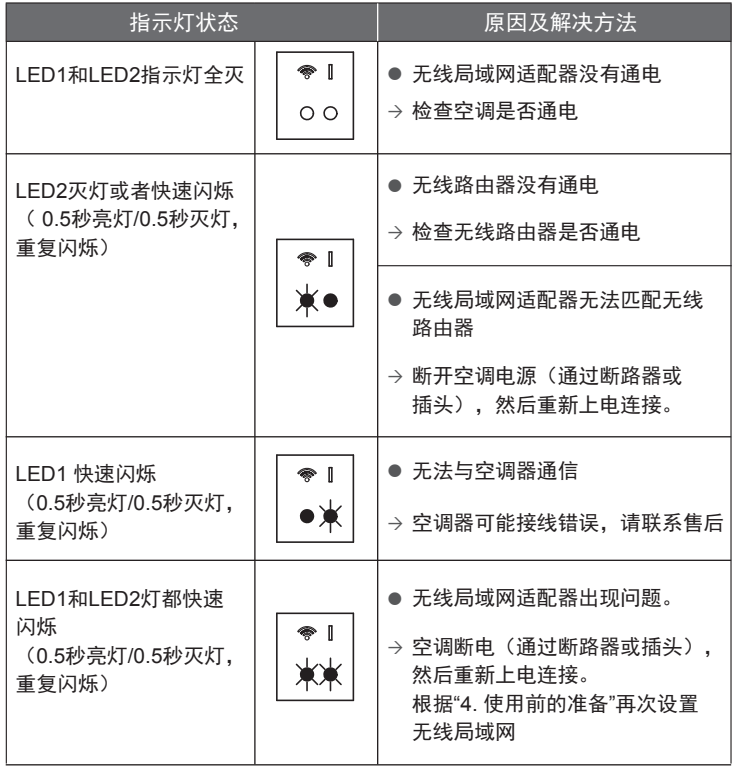

如果在你执行了这些检查或诊断之后仍然存在问题,请联系售后。

## **9.** 设置细节

## 在下表中记录设置详细。

■ 设置信息

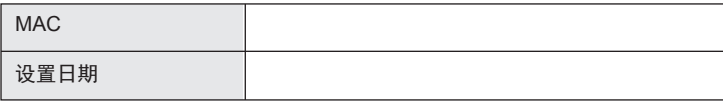

## ■ 安装员联系方式

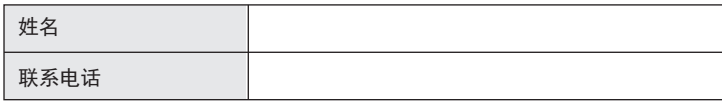